## **To default Dell Printer Cartridges (Quoted)**

You can reset your Dell printer fairly easily by simply double-clicking on the '**Reset Dell Printer'** icon. You can reach this icon by clicking on the folder '**UAN**', then clicking on '**System Utilities**' and you should find the icon. However, **one word of caution** – **this method will function only if the USB cable has been directly connected from the PC to the printer. If you are using a USB Hub or some switch box then this method will not work. (Unquote)**

Information extracted on 20 September 2010 at URL: [http://printerinkcartridges.printcountry.com/printer-ink](http://printerinkcartridges.printcountry.com/printer-ink-cartridges-how-to-do-troubleshooting/how-to-reset-your-printer)[cartridges-how-to-do-troubleshooting/how-to-reset-your-printer](http://printerinkcartridges.printcountry.com/printer-ink-cartridges-how-to-do-troubleshooting/how-to-reset-your-printer)

## **Instructions (Quoted) –**

1. Turn the printer off and **unplug the power cord from the printer**. Open the top of the printer and remove the toner cartridge or inkjet cartridges.

 2. Clean under the toner cartridge if you are working with a Dell laser printer. Use a clean cloth to wipe away any paper dust or dirt from inside the printer. If you have one, a small computer vacuum cleaner can be used. You can also use a hand vac with a fine suction attachment.

 3. **Clean the print heads if you are working with a Dell inkjet printer**. Use a cotton swab to clean around the print heads, then use another cotton swab to clean the bottom of each ink cartridge.

 4. Replace the ink or toner cartridge and close the top of the printer. Plug the cord back into the printer and power it on.

 5. Print a test page from the printer using your computer. **Check the quality of the test print**. If the print quality is poor, **use the print head cleaning utility supplied by Dell to realign and clean the print heads**. **The nozzles in the print heads can become clogged, and this utility will help to clear any accumulated ink and keep the printer in top shape.** (Unquote)

Read more: How to Reset a Dell Printer | eHow.com [http://www.ehow.com/how\\_5755406\\_reset-dell](http://www.ehow.com/how_5755406_reset-dell-printer.html#ixzz103O2EfRb)[printer.html#ixzz103O2EfRb](http://www.ehow.com/how_5755406_reset-dell-printer.html#ixzz103O2EfRb)

Information extracted on 20 September 2010 at URL: [http://www.ehow.com/how\\_5755406\\_reset-dell-printer.html](http://www.ehow.com/how_5755406_reset-dell-printer.html)

## **Why Pay More? You Can Save & Provide Green Environment**

## **Support - Purchase – Use Nippon-ink Refill & Cartridges.**

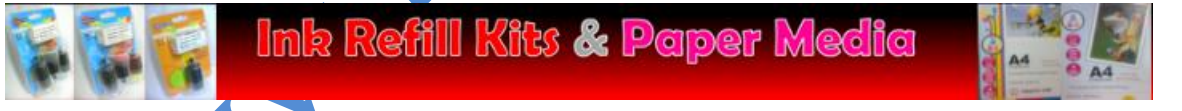

**Disclaimer Clause:** All Brand Name, Logo, Trademark, Part Number, Picture, Design, Patent, Copyright and Technology belong to the respective owners in charge. It use for descriptive, illustrative, comparative and explanation purpose only. All respective brands of empty cartridges are recycled, reuse and/or remanufacture by either End-User (DIY) or through Third Parties. Nippon-ink provides the Ink solution only. This is not a genuine Original cartridge and it does not belong to any brands like Brother, Canon, Dell, Epson, HP, Lexmark, Minolta, Ricoh, Panasonic, Samsung and Xerox etc. Nippon-ink and G-Cap is not related, associated, affiliated nor supported and/or endorsed by any of the brand names specify above. All other Rights reserved.